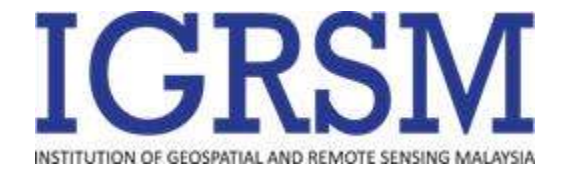

## **Video Preparation Instructions**

The technical program for IGRSM 2020 will be organised similarly to a regular conference, but each presentation will be pre-recorded and will be played back in a live video stream based on the conference schedule. Attendees may join the stream, watch the presentations and submit questions to the speakers. The speakers will answer the questions during the live video stream event. The presentation videos will also be available at the conference website before and after the live video stream.

The official submission instructions for all presentations as well as template for slides are as attached:

- Length of video: 15 minutes oral presentation
- Submission email: igrsm.conf@gmail.com
- Title : Paper ID\_Paper Title
- Please indicate Paper ID in file name and slide title page
- Please feel free to use any software that you are comfortable with (not necessarily Zoom)
- Please make sure your sound is clear
- **Submission due date: 14 September 2020**

## **Option 1: Using Microsoft PowerPoint**

PowerPoint includes a presentation recording options with the presentation itself and the presenter using the webcam (optional). Presenters can add the recording Tab, pre-record their presentations and make adjustments while keeping it within the allocated time.

Detailed instructions about how to record your presentation with voice narration is available from this link:

[https://support.microsoft.com/en-us/office/record-a-slide-show-with-narration-and-slide-timings-](https://support.microsoft.com/en-us/office/record-a-slide-show-with-narration-and-slide-timings-0b9502c6-5f6c-40ae-b1e7-e47d8741161c?ui=en-us&rs=en-us&ad=us#OfficeVersion=Office_365)[0b9502c6-5f6c-40ae-b1e7-e47d8741161c?ui=en-us&rs=en-us&ad=us#OfficeVersion=Office\\_365](https://support.microsoft.com/en-us/office/record-a-slide-show-with-narration-and-slide-timings-0b9502c6-5f6c-40ae-b1e7-e47d8741161c?ui=en-us&rs=en-us&ad=us#OfficeVersion=Office_365)

When exporting the presentation, we suggest that it is saved in mp4 format and in HD (720p) quality as shown in the screenshot below.

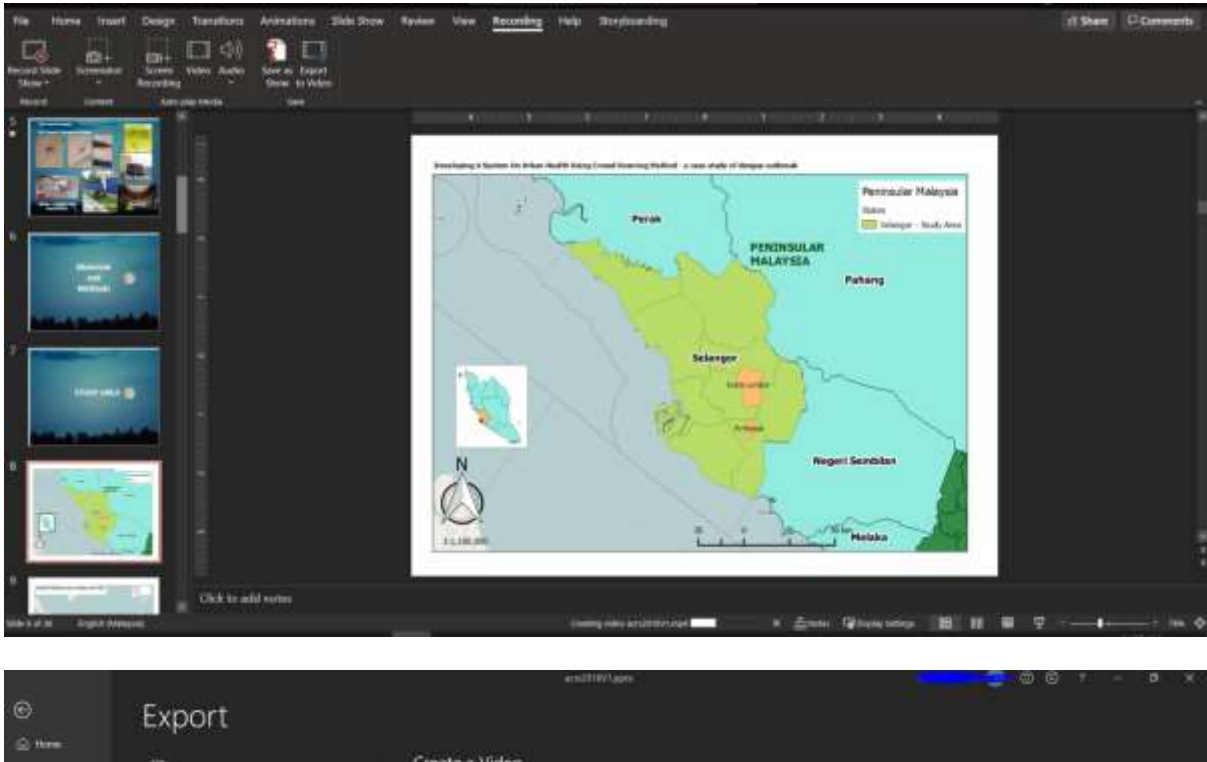

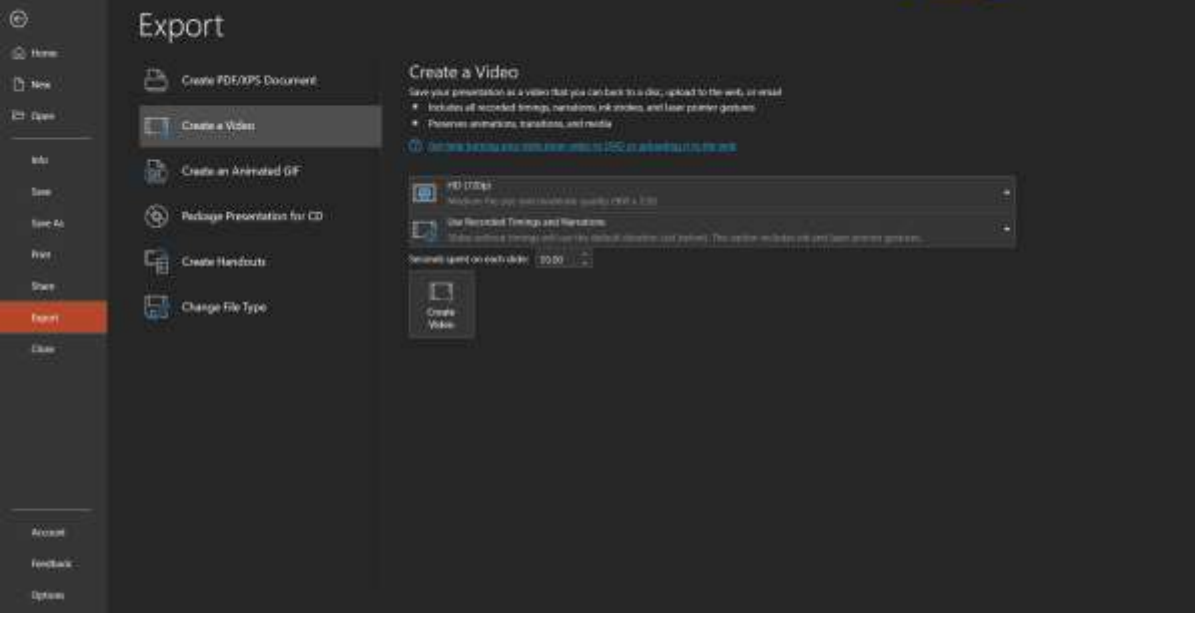

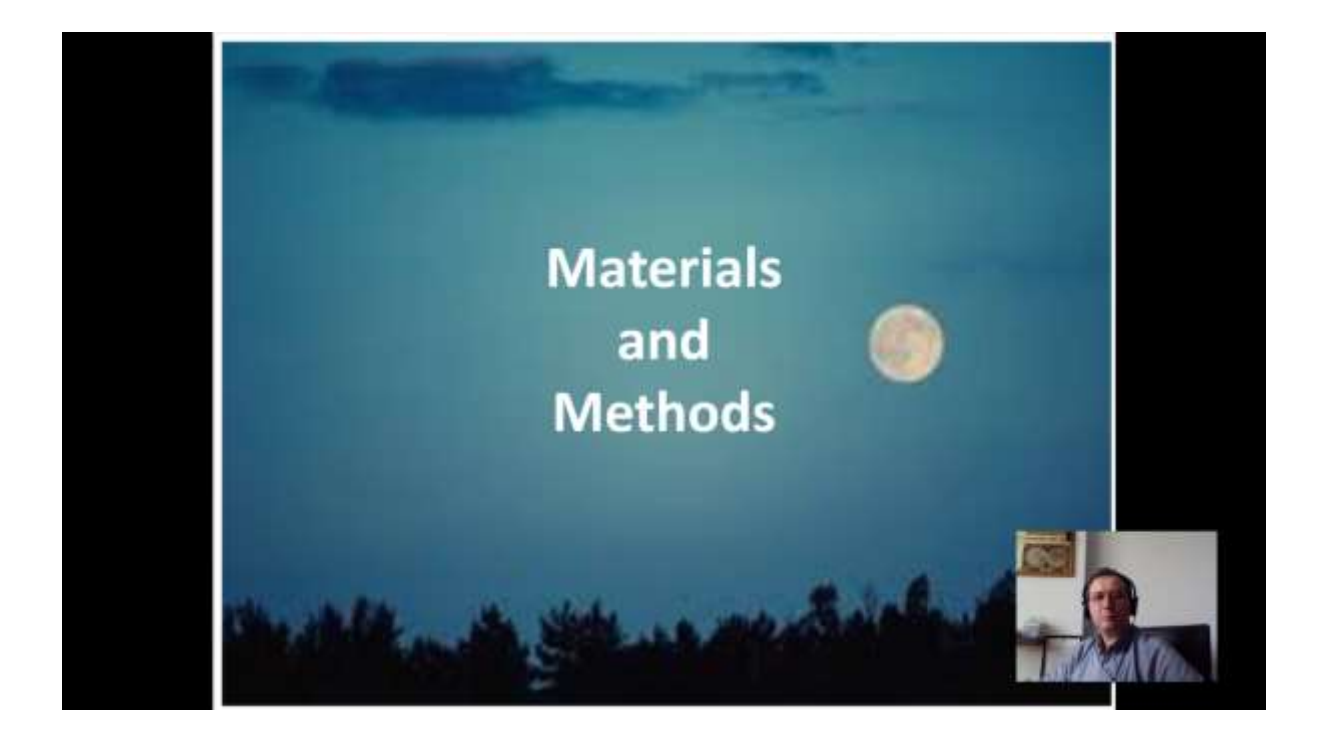

## **Option 2: Using VokoscreenNG and CamDesk**

Both VokoscreenNG and CamDesk and free open source easy to use software. VokoscreenNG can be downloaded from https://linuxecke.volkoh.de/vokoscreen/vokoscreen.html and CamDesk from while CamDesk is available from: https://michaelsboost.com/CamDesk/

VokoscreenNG is a desktop recording software that allows you to save your recording to mp4 format.

The screen to be recorded, the microphone, minimizing the recorder window and the format to be exported to will need to be set up for a proper output.

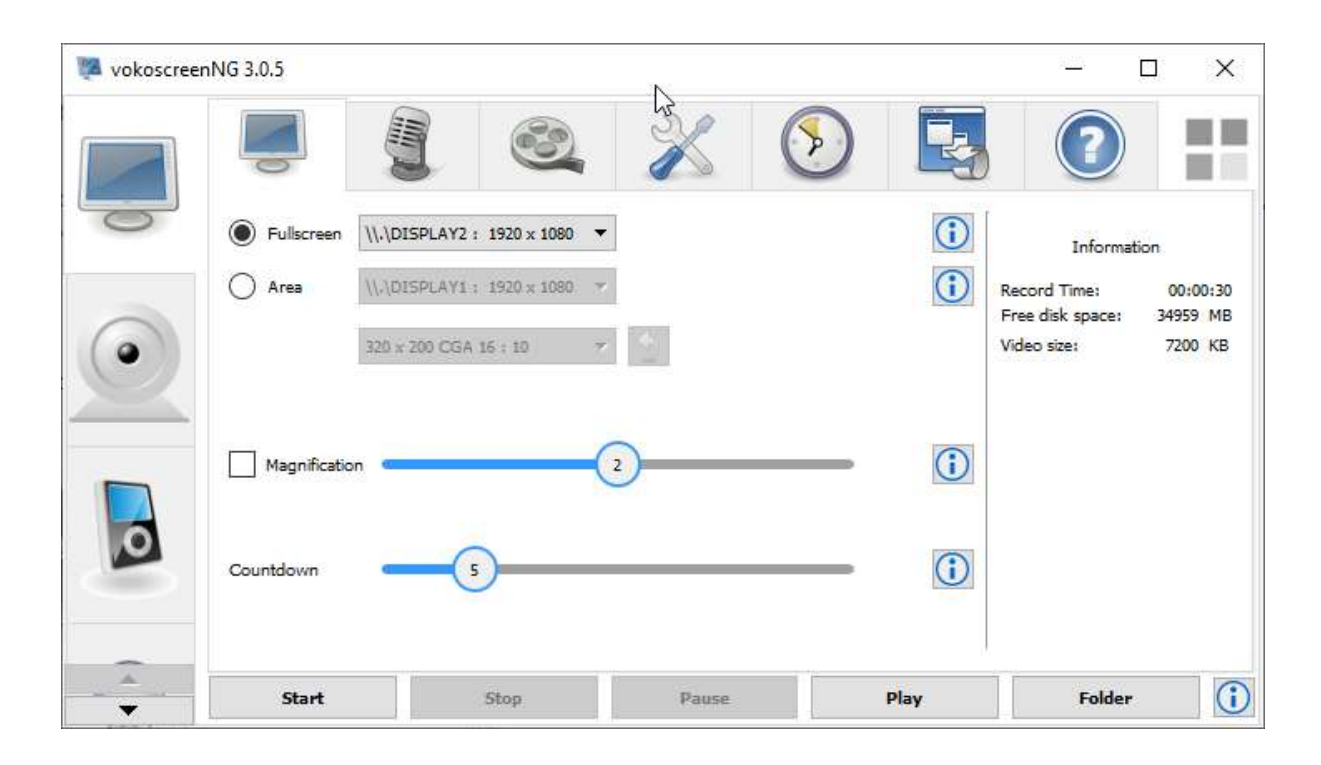

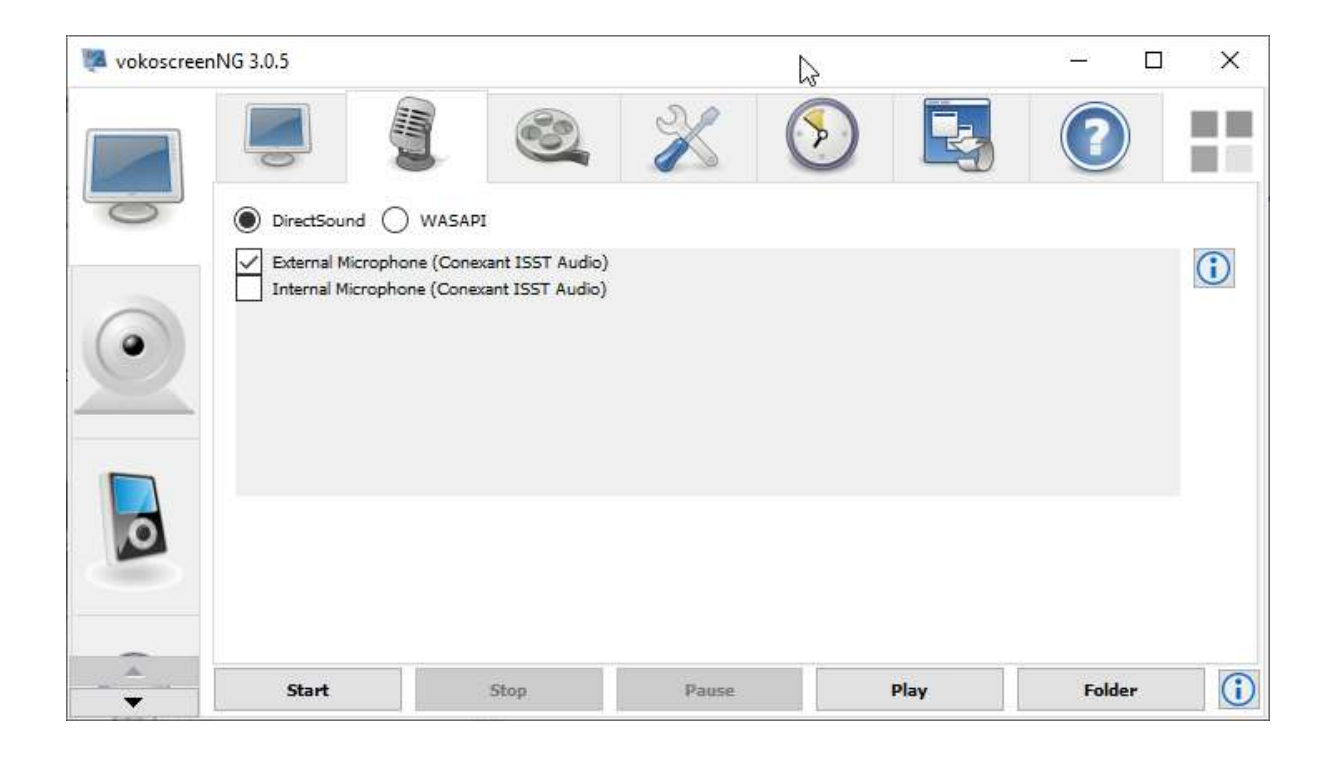

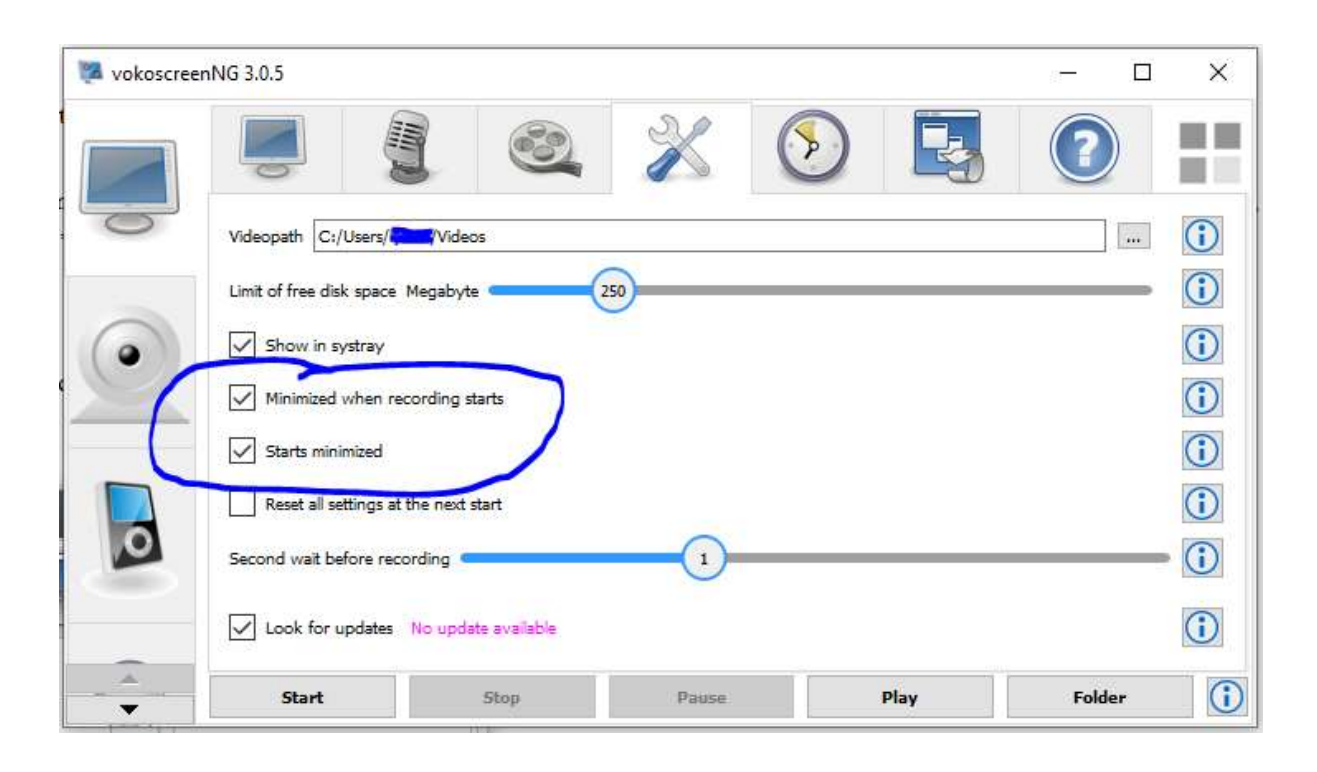

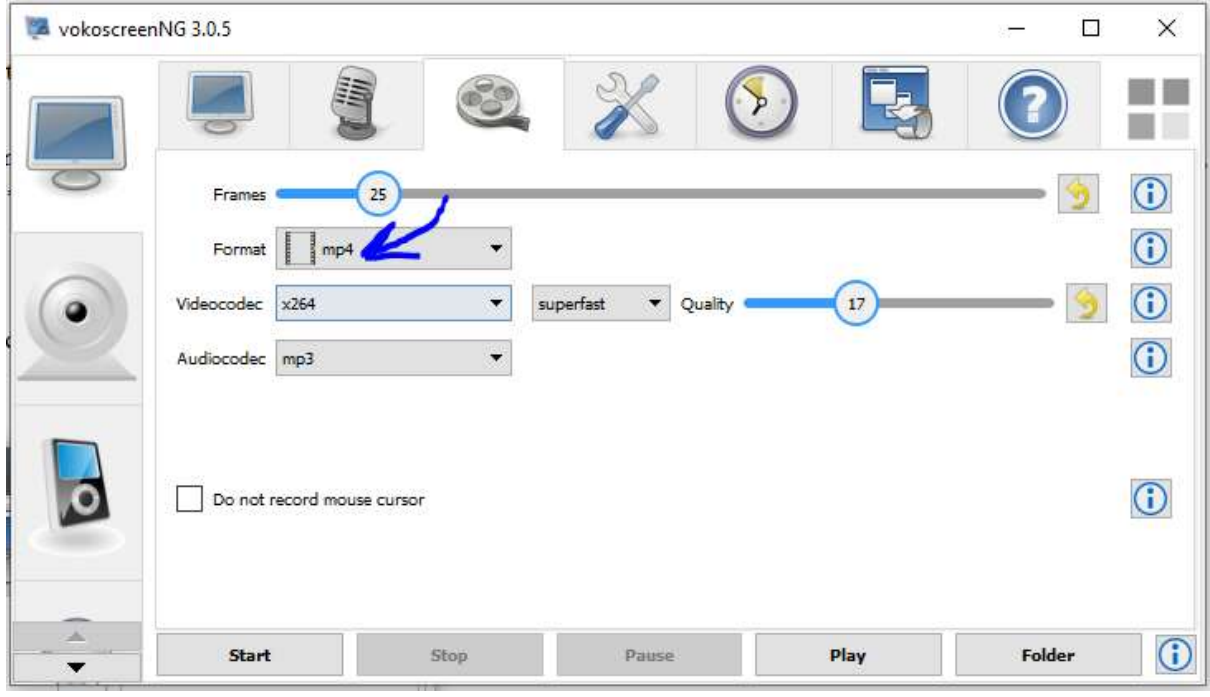

CamDesk does not require any installation. After downloading the software, you will just have to double click on the CamDesk.exe file and the webcam will initiate overlapping the presenters' video with the PowerPoint presentation while recording.

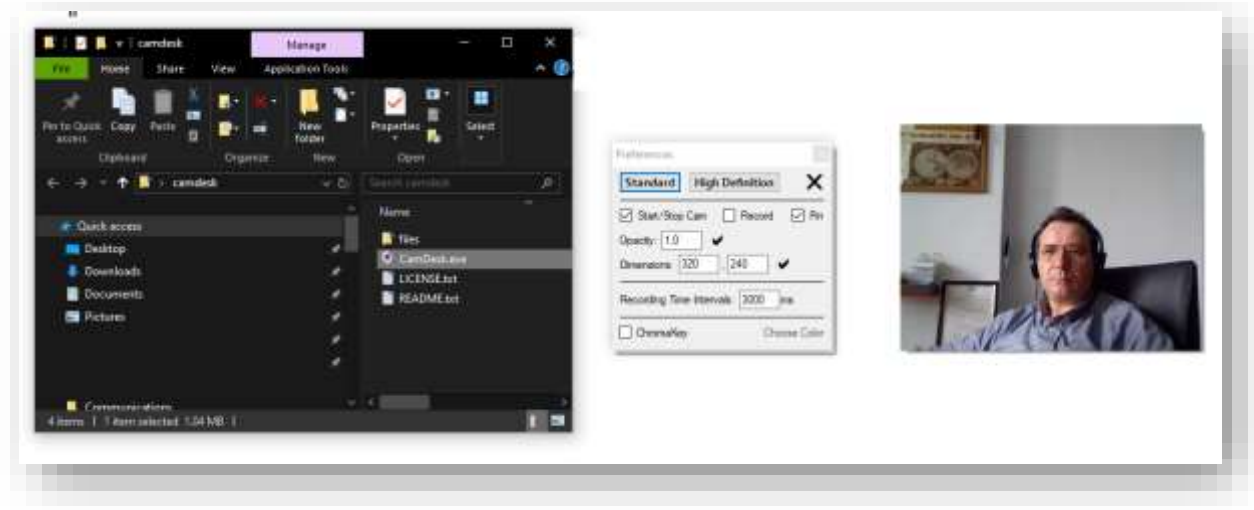

## **Option 3: Using Zoom**

Presenters can initiate a Zoom meeting without any other participants for slide presentation recording.

Detailed instructions about the recording is available from this link:

[https://www.uhd.edu/computing/services-training/training/Documents/zoom\\_record\\_presentations.pdf](https://www.uhd.edu/computing/services-training/training/Documents/zoom_record_presentations.pdf)

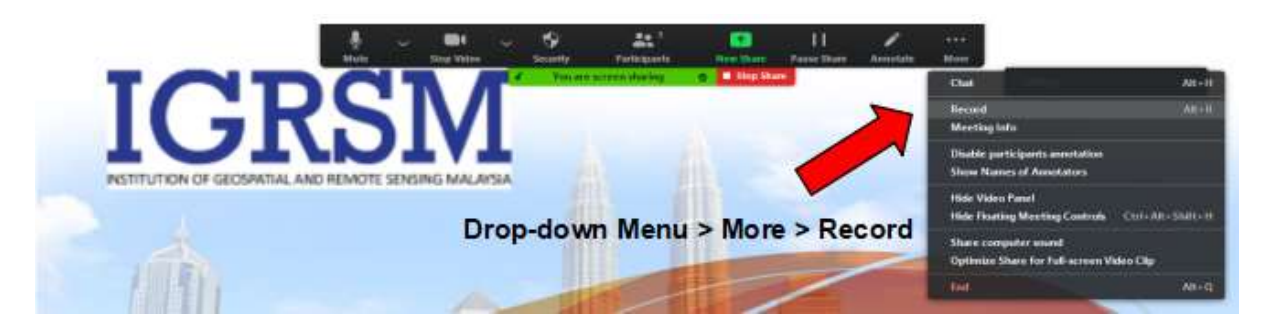

When you are ready to start, click 'Record ' on the drop-down menu.

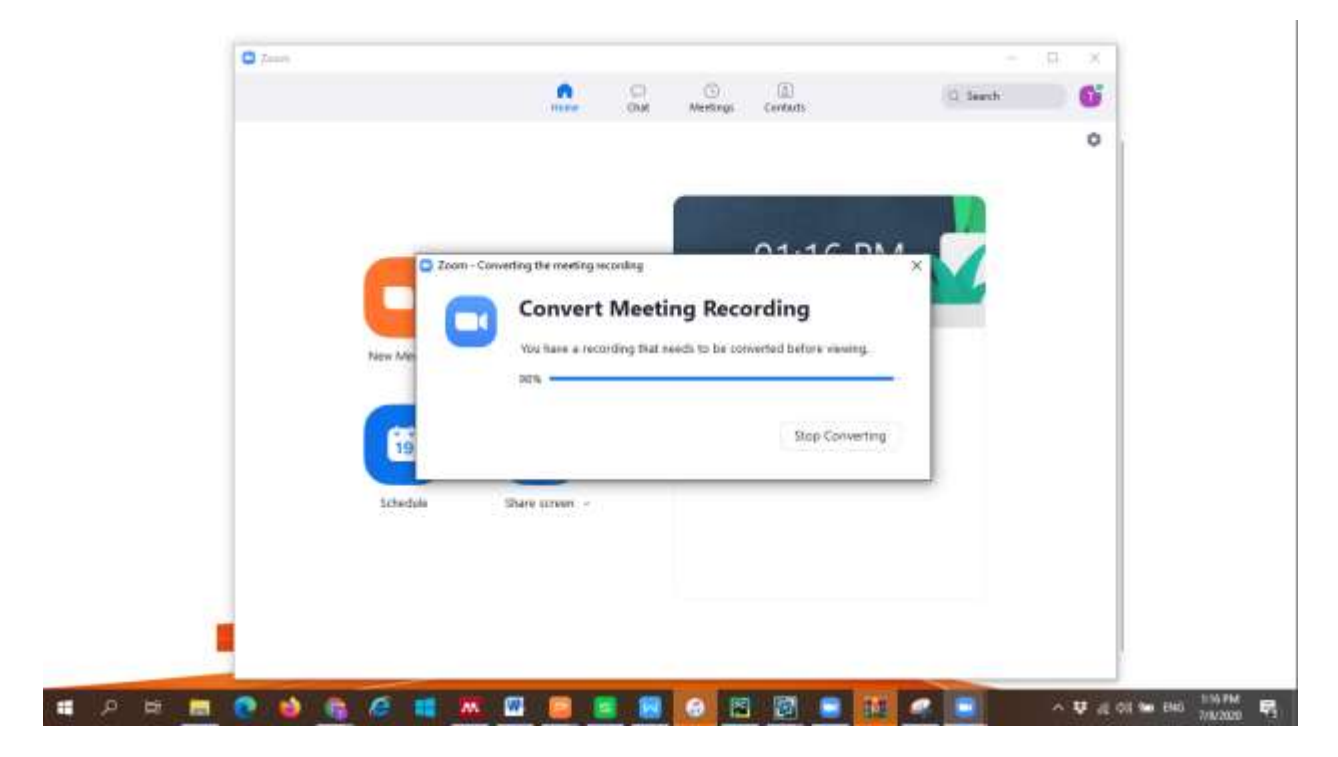

Once you end the meeting, your video will automatically convert to mp4 format.